муниципальное бюджетное общеобразовательное учреждение городского округа Тольятти «Школа № 81 имени А.А. Санжаревского»

#### **РАССМОТРЕНО**

на заседании м/о учителей математики, физики, информатики протокол № 9 от 25.04.2024 Руководитель Т.А. Доброва

#### **ПРИНЯТО**

на заседании педагогического совета №15 от 06.06.2024 Председатель Н.В. Кравцевич

#### **УТВЕРЖДАЮ**

приказ № 217 от 06.06.2024 Директор МБУ «Школа №81» Н.В. Кравцевич

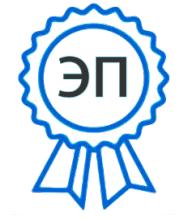

C=RU, O=МБУ «Школа № 81», CN="Кравцевич Нина Витальевна, директор", E=school81@edu.tgl.ru 00 fe 87 90 c7 ac 8a c2 36 2024.06.19 07:25:53+04'00'

**Дополнительная образовательная общеразвивающая программа технической направленности «Мир информатики»**

> Срок реализации: 18 часов Возраст обучающихся 8-14 лет Составитель: Е.В. Степанова, учитель информатики

#### Пояснительная записка.

общеобразовательной Направленность дополнительной общеразвивающей программы «Мир информатики» - техническая.

В принятой Министерством образования РФ «Концепции о модификации образования» отмечено, что современные тенденции требуют более раннего внедрения изучения компьютеров и компьютерных технологий в учебный процесс.

Краткосрочная образовательная программа построена таким образом, чтобы обучающимся заинтересоваться помочь информационными технологиями вообще и найти ответы на вопросы, с которыми им приходится сталкиваться в повседневной жизни при работе с большим объемом информации. Компьютер не заменяет традиционное занятие, а только дополняет его.

Работа с графикой на компьютере всё больше и больше становится неотъемлемой частью компьютерной грамотности любого человека. Люди самых разных профессий применяют компьютерную графику в своей работе.

Для обучающихся данного возраста - это понимание того, для чего нужен компьютер, в каких сферах жизни он используется, сколько можно работать по времени, как правильно обращаться с техникой. Если эти задачи выполняются, то в дальнейшем обучающийся детского объединения не будет воспринимать компьютер только как приставку для игр, а как многогранное устройство с бесконечными возможностями для образования, для творчества.

Знания и умения, приобретенные в результате освоения программы, являются фундаментом для дальнейшего совершенствования мастерства.

Новизна дополнительной образовательной программы предполагает изучать, не нарушая целостности базовой программы, в данной разработке предусматривается изучение темы «Технология создания и обработки графической и мультимедийной информации».

А также включено изучение методов построения анимационных изображений, ретуширования и восстановления изображений, а также компьютерные программы, с которыми обучающиеся работают:

- 1. Компьютерный тренажер;
- 2. Компьютерная программа Кирилла и Мефодия «Мир информатики»;
- 3. Программа «Мульти-Пульти» для создания мультфильмов;
- 4. Компьютерная программа для рисования «Tux Paint».

Актуальность программы в том, что программа позволяет педагогу концентрировать внимание на индивидуальности каждого обучающегося, помогает развитию личности через техническое творчество. Занятия в объединении «Мир информатики» стимулируют творческую деятельность, создают условия для развития личностных качеств обучающихся.

Актуальность программы обусловлена тем, что в современное время дети учатся по развивающим технологиям, где логическое мышление является основой.

Программа определяется по запросам со стороны детей и их родителей на изучение компьютерной грамотности.

*Цель:* развитие поэтапного логического мышления, алгоритмического мышления обучающихся, наблюдательности. Сформировать информационную культуру личности обучающихся, способных к творческому самовыражению через овладение компьютерных программ.

#### *Задачи:*

*образовательные*

- расширение представления обучающихся о возможностях компьютера, областях его применения;
- углубление обучающихся в мире современных профессий,
- знакомство на практике с деятельностью художника;
- обучение навыкам самостоятельного использования компьютера в качестве средства для решения практических задач.

#### *развивающие*

- Развивать внимание, память, логическое и пространственное воображения.
- развитие трудовой и творческой активности;
- Развитие умения ориентироваться в интернет пространстве;
- Развитие памяти, внимания, воображения и фантазии;
- Развитие умений гармонично сочетать цвета;
- Развитие умений создавать композицию.

#### *воспитательные*

- формирование творческого подхода к поставленной задаче;
- формирование установки на позитивную социальную деятельность в информационном обществе, на недопустимость действий, нарушающих правовые и этические нормы работы с информацией;
- Формирование и развитие дисциплинированности, добросовестного отношения к занятиям.

*Возраст обучающихся,* участвующих в реализации данной краткосрочной образовательной программы 8 - 14 лет.

Ознакомление с программным обеспечением в области обучающих, развивающих программ, самостоятельную постановку задачи, структурирование и преобразование информации в текстовую и мультимедийную форму. Общение с компьютером увеличивает потребность в приобретении знаний.

*Срок реализации программы* 18 часов

## *Формы и режим занятий*

Занятия проводятся в разнообразных формах, с использованием различных методов:

используется словесный метод: беседа, рассказ, обсуждение, игра;

- практическая работа является основной формой проведения занятия;
- используется наглядный метод демонстрация иллюстраций, презентаций, образцов изделий и т.п.
- творческая работа;
- создание самостоятельных творческих работ и работ по шаблону на основе теоретических знаний;
- подготовка к выставке.
- иллюстративный (объяснение сопровождается демонстрацией наглядного материала),
- репродуктивный (воспроизведение).

В проведении занятий используются групповые, индивидуальные и коллективные формы работы:

- групповая (используется на практических занятиях, в самостоятельной работе обучающихся, в подготовке к конкурсам и т.д.);
- индивидуальная (используется при подготовке и выполнении творческих работ, индивидуальных выставок, проектов);
- коллективная (используется на общих занятиях).

 *Формы занятий:* комбинированное занятие; лекция, практическое занятие, игра, праздник, путешествие, экскурсия, соревнование, выставка.

Теоретическая часть даѐтся в форме бесед с просмотром иллюстративного и наглядного материалов и закрепляется практическим освоением темы.

В программе отводятся часы на индивидуальные занятия, которые необходимы для подготовки к конкурсам и мероприятиям или для занятий с обучающимися, которые по каким-либо причинам отстали от программы, а также с высокомотивированными детьми.

#### *Формы подведения итогов*

- организация и проведение тематических выставок;
- мастер-класс;

Праздничные мероприятия, игры – это своего рода контроль среза знаний, умений и навыков, полученных на занятиях. Организация выставок – это контроль роста обучающегося, способ выражения творчества, воспитание ответственности и желания работать интереснее.

#### *Ожидаемые результаты*

- ориентироваться в выборе компьютерных программ;
- приводить примеры использования компьютеров;
- самостоятельно работать с клавиатурой в текстовом редакторе.
- создавать мультфильмы
- создавать оригинальные открытки;
- создавать рисунки компьютерная графика;

 свободно ориентироваться в сети интернет: скачивать картинки в формате png, jpg, bmp

## **Учебно-тематический план.**

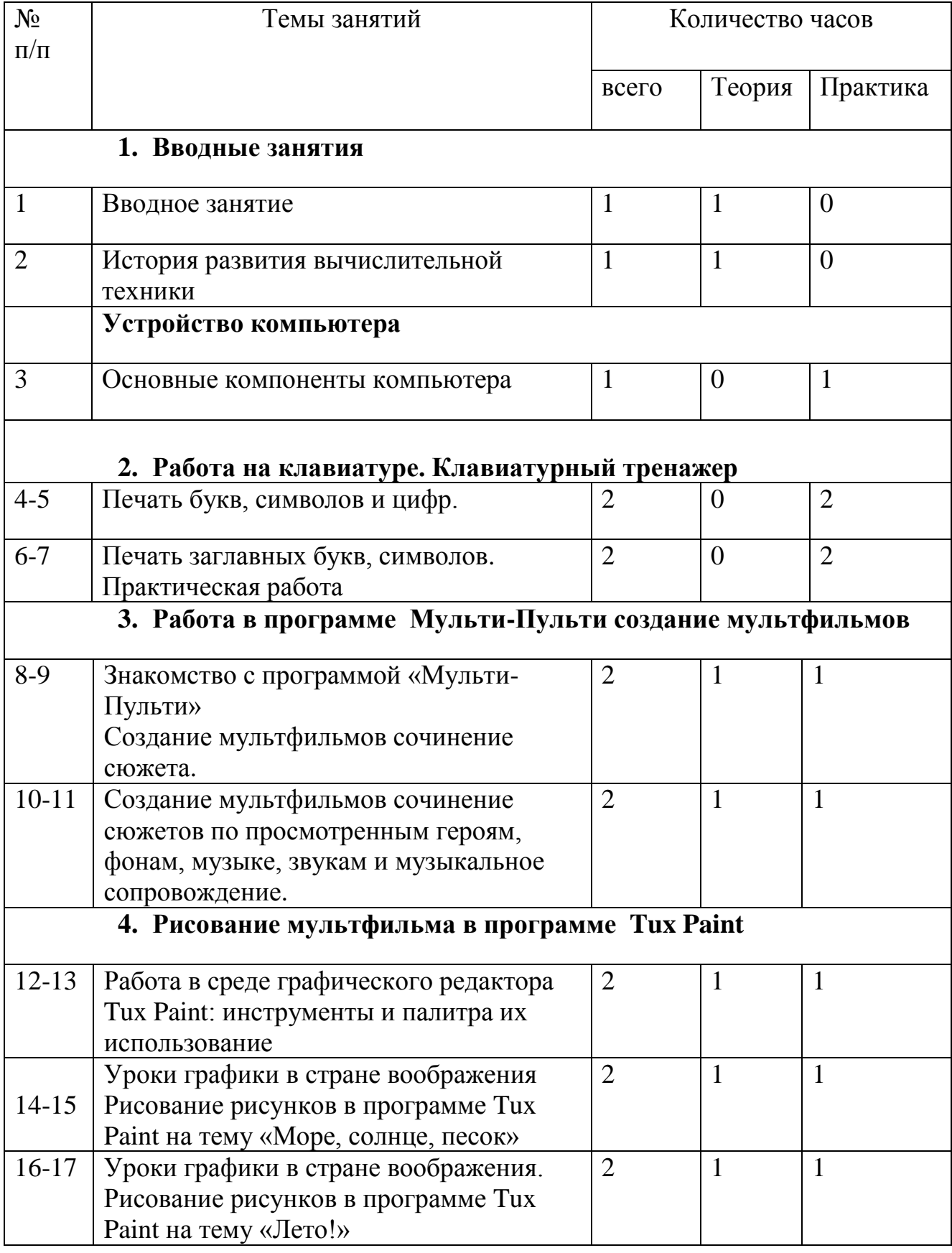

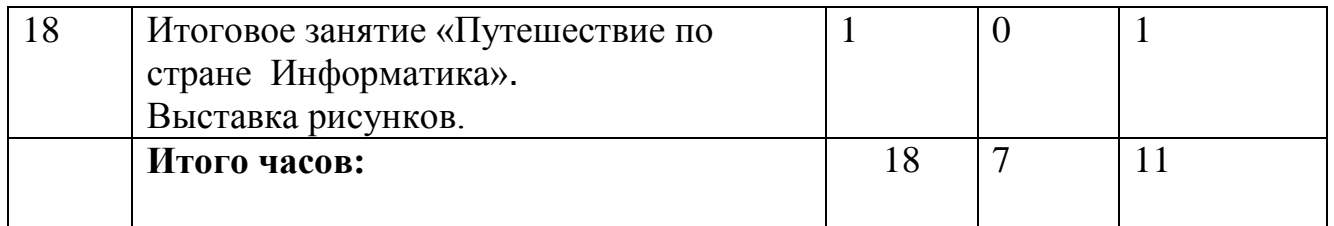

#### **Содержание программы.**

#### **Тема 1 . Вводные занятия**

**Теория:** основные компоненты компьютера. Техника безопасности в компьютерном классе. Клавиатура. Процессор. Память. Устройства ввода, вывода. Компьютерная программа Кирилла и Мефодия «Мир информатики»

#### **Тема 2 . Работа на клавиатуре. Клавиатурный тренажер**

**Теория:** понятие компьютера как информационной машины, знать состав компьютера и назначение его основных устройств, приводить области применения компьютера, выбирать и загружать нужную программу.Клавиатурный тренажер.

#### **Тема 3. Работа в программе Мульти-Пульти создание мультфильмов**

**Теория:** создать с помощью этой программы, ограничено лишь вашей фантазией.

Восемь простых шагов - и мультфильм готов

- 1. Мы начнем с чистого экрана.
- 2. Выбираем место съемок.
- 3. Расставляем декорации.
- 4. Назначаем актеров на главные роли.
- 5. Показываем актерам, что надо делать.
- 6. Анимация героям.
- 7. Добавляем звуки и музыку.

8. Название титров.

**Практика:** Создание мультфильмов в программе «Мульти - Пульти». Защита проектов.

#### **Тема 4.Рисование мультфильма в программе Paint**

**Теория:** графические редакторы: растровые и векторные, рабочая область программы, меню палитр, инструменты для рисования, выделяющиеся инструменты.

**Практика:** создание собственного ролика. Тест по пройденному материалу.

#### **К концу обучения обучающийся будет:**

*знать:*

- назначение компьютера как информационной машины;
- принцип расположения символьных клавиш на клавиатуре;
- название и возможности программного обеспечения изученных

редакторов

 знать основные блоки персонального компьютера и назначение его основных устройств.

*уметь:*

- ориентироваться в выборе компьютерных программ;
- приводить примеры использования компьютеров;
- самостоятельно работать с клавиатурой в текстовом редакторе.
- создавать мультфильмы.

#### **Список литературы.**

#### *Для педагога*

1.Богомолова ЕМ. Занимательные задания по базовому курсу информатики. // Информатика и образование. – 2004. –№ 2. –С. 52-60.

2. «Компьютер в нашей школе. Компьютер. Информатика Интернет» С. В. Симонович «Инфорком-Пресс» 2001 г.

3. «Учимся работать на компьютере» М.К. Антошин «Айрис-Пресс» 2003 г, 2004 г.

4. «Практическая информатика» С. Симонович, Г. Евсеев. Учебное пособие для средней школы «Инфорком - Пресс», 2014 г.

5. «Занимательная информатика» А. Ефремов. Паронджаров В.Д. «Издательский дом» 2015 г.

6.Ковалько В.И. Здоровьесберегающие технологии. Школьник и компьютер. 5-8 классы.- М.: ВАКО, 2016.

7.Официальный учебный курс Adobe Photoshop CS. М.: Изд-во ТРИУМФ, 2016 8.Угринович Н.Д. Информатика и информационные технологии .

интерактивных средств обучения. – 2-е изд. – М.: Школьная Пресса, 2011.–48с 9.Компьютер и здоровье ребѐнка - [http://www.patee.ru/children/child](http://www.patee.ru/children/child-health/view/?id=13631)[health/view/?id=13631](http://www.patee.ru/children/child-health/view/?id=13631)

10.Компьютер и ребенок: все за и против - [http://www.u](http://www.u-mama.ru/read/article.php?id=4816)[mama.ru/read/article.php?id=4816](http://www.u-mama.ru/read/article.php?id=4816)

## *Для обучающихся*

1.Ковалько В.И. Здоровьесберегающие технологии. Школьник и компьютер.- М.: ВАКО, 2007

2.Симонович С.В., Евсеев Г.А. Алексеев А. Н. Общая информатика.

3.Игры на уроках информатики. Электронный ресурс: http://edu.rin.ru/html/1520.html.

4.Компьютер и здоровье ребѐнка - http://www.patee.ru/children/childhealth/view/?id=13631

5.Компьютер и ребенок: все за и против - [http://www.u](http://www.u-mama.ru/read/article.php?id=4816)[mama.ru/read/article.php?id=4816](http://www.u-mama.ru/read/article.php?id=4816)

## **Диагностический блок Кроссворд «Устройства компьютера»**

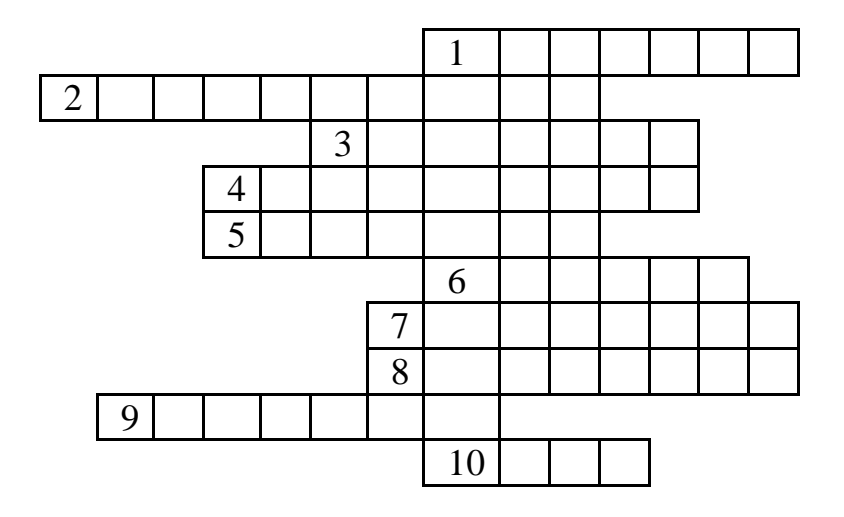

1.Устройство для ввода буквенной и числовой информации.

- 2. Ввод числовой и буквенной информации на экран.
- 3.Устройство ввода, вывода звуковой информации на компьютер.
- 4. Прибор, который специально создан для работы с информацией.
- 5. Устройство вывода информации на бумагу.
- 6. Съѐмное устройство для хранения информации.
- 7. Устройство ввода звуковой информации при озвучивании мультфильмов.
- 8. Последовательность сценария
- 9. Как называется минимальная единица графической информации?
- 10. Какое устройство движется по коврику и без коврика.

# **Кроссворд «Информатика в стихах»** 5

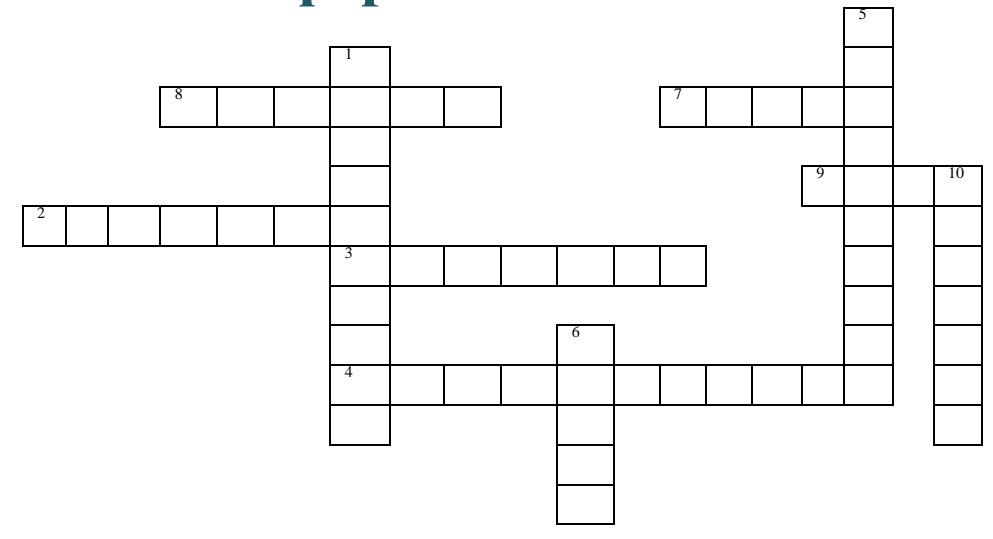

1. ……- это все что нас окружает.

- 2. Для чего же этот ящик? Он в себя бумагу тащит, И сейчас же буквы, точки, Запятые – строчка к строчке – Напечатает картинки Ловкий мастер – Струйный …
- 3. Телевизор с сотней кнопок У соседа на столе Был пока мы не разбили Его банкой от желе, А когда опять с друзьями, Мы залезли на забор, Мы узнали что прислали Ему новый ………

4 . Этот урок все обожают, На этом уроке часто играют, Не может уже без него математика, Он называется …

5. По клавишам прыг да скок – Бе-ре-ги но-го-ток! Раз-два, и готово – Отстукали слово! Вот где пальцам физкультура! Это вот …

6. Как ее мы все не любим, Ею мы компьютер губим. Крошки, пыль, вода и мазь, Одним словом, это …

7. Скромный серый колобок, Длинный тонкий проводок, Ну а на коробке – Две или три кнопки. В зоопарке есть зайчишка, У компьютера есть …

8. Мы хотели подделать купюру И количеством сделать побольше, Занесем сначала в компьютер, Только …….. нам поможет.

9. В ней записаны программы И для папы, и для мамы! В упаковке, как конфета, Быстро вертится …

> 10. Устройство вывода звуковой информации.

#### **Клавиатура «Назначение клавиш»**

Назначение основных служебных клавиш на клавиатуре компьютера. Читается стих педагогом о назначении клавиши, а обучающиеся поднимают карточку с еѐ названием. Вопросы: Коль клавиатуру знаешь, Времени не потеряешь! Чтоб большую написать, Надо нам …... нажать; (1) Чтоб малютку получить, Надо …... отключить. (2) И другой есть вариант. Нужен здесь большой талант. Букву мы большую пишем. Точно делай то, что слышишь: держи, не отпускай (3) И на букву нажимай! Мы печатать научились, Очень славно потрудились! Знания надо закреплять – Клавиатуру изучать! Перейти на русский шрифт Нам помогут ......  $M$  ......! (4) Написали предложение – Ах, как сложно, ох, мучение! Чуть оплошность допустили – И ошибку получили. Что же делать нам теперь? Нам поможет только …...! (5) Под ошибку подведи ты курсор И …... нажми –  $(5)$ Вмиг исчезнет буква эта, Словно затерялась где-то! У Del альтернатива есть. Это клавиша ……! (6) Символ слева от курсора Удаляет вместо сора! Знаешь много ты теперь! Сам себя скорей проверь. Скучать сидя надоело? Поскорей берись за дело! Нужный символ нажимай И ошибку исправляй! А теперь мы разберем Ситуацию такую: Вместо клавиши одной Жмем случайно на другую!

(Ведь подобная беда Происходит иногда?) -На экране появился неожиданный запрос. Что, компьютер отключился? Как же быть нам? Вот вопрос! Какую клавишу нажать, Чтоб "спастись" и "убежать" От такого положения? Наберемся же терпения: Клавиша ...... быть может (7) Отменить запрос поможет? В конец строчки прыгнуть всем ...... поможет без проблем!  $(8)$ А в начало чтоб попасть, Надо срочно ...... нажать! (9) На другую строчку, может, ...... перейти поможет?  $(10)$ Напечатать номерок Можно с помощью ...... р:  $(11)$ Индикатор загорелся – смело ...... нажимай, (12) Индикатор отключился – весело ...... мигает. (13) Если хочешь, текст смотри -Это клавиша ....... (14) Ой, как много текста здесь! Как смотреть-то его весь? - Чтоб себя не утруждать, Постранично пролистать Можем мы его с начала Иль с конца, коль будет мало! Ты на клавиши смотри - $\ldots$  - BBepx, (15)  $\ldots$  - BH $_{13}(16)$ А сейчас - еще задача. Пусть поможет вам удача! Давайте в заключение совершим переключение Из режима вставки в режим замещения! Кто в компьютерах эксперт Сразу тот нажмет ......! (17) Все умеем мы теперь! В мир чудес открыта дверь! Текст любой введем в компьютер, Распечатаем его. Коль учиться есть желание, То не трудно ничего! **Ответы:** 1. Caps Lock. 2. Caps Lock. 3. Shift. 4. Ctrl и Shift. 5. Del 6. Backspase. 7. Esc. 8. End.9. Home. 10. Enter. 11. Num Lock. 12. Цифры. 13. Курсор. 14. F3. 15. Page Up. 16. Page Down. 17. Insert